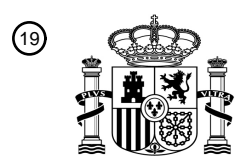

OFICINA ESPAÑOLA DE PATENTES Y MARCAS

ESPAÑA

<sup>11</sup> **2 762 165** Número de publicación:

 $(51)$  Int. CI.: *H04L 17/02* (2006.01) *H04N 21/422* (2011.01) *H04N 21/262* (2011.01) *H04N 21/6547* (2011.01) *G08C 19/00* (2006.01)

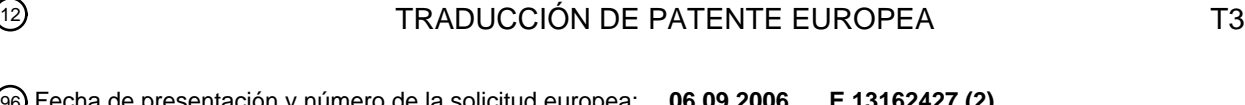

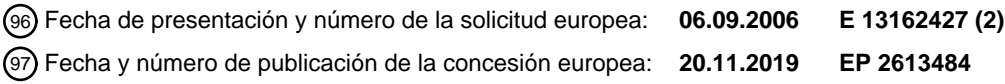

54 Título: **Sistema y método para la configuración simplificada de un control remoto universal**

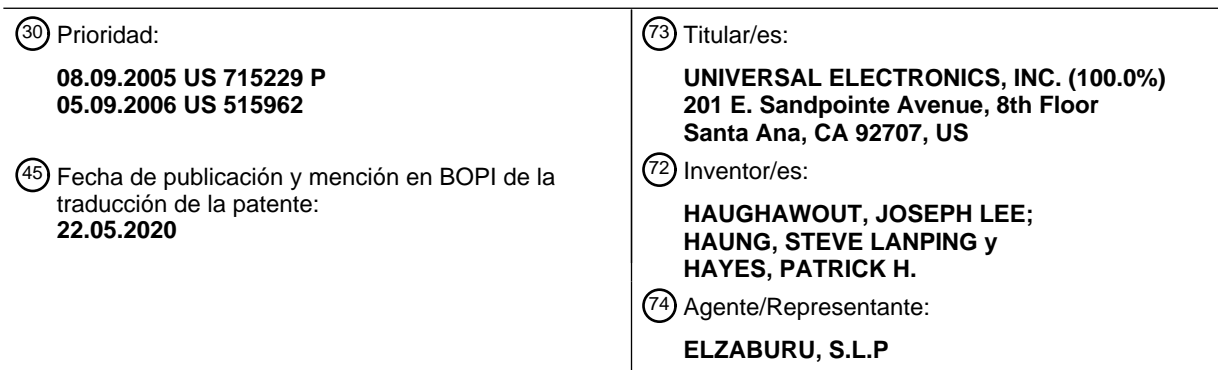

Aviso:En el plazo de nueve meses a contar desde la fecha de publicación en el Boletín Europeo de Patentes, de la mención de concesión de la patente europea, cualquier persona podrá oponerse ante la Oficina Europea de Patentes a la patente concedida. La oposición deberá formularse por escrito y estar motivada; sólo se considerará como formulada una vez que se haya realizado el pago de la tasa de oposición (art. 99.1 del Convenio sobre Concesión de Patentes Europeas).

### **DESCRIPCIÓN**

Sistema y método para la configuración simplificada de un control remoto universal

### **Datos de solicitudes relacionadas**

Esta solicitud reivindica el beneficio de la Solicitud Provisional de Estados Unidos N.º de Serie 60/715.229 presentada 5 el 8 de septiembre de 2005.

### **Antecedentes de la invención**

Esta invención se refiere en general a sistemas de control remoto y, más particularmente, a un sistema y método para instalar y configurar un control remoto universal para controlar las funciones de uno o más tipos de electrodomésticos controlados de forma remota de uno o más fabricantes. Los tipos de electrodomésticos de ejemplo incluyen, entre 10 otros, televisores, videograbadores (VCR), decodificadores por cable, reproductores de discos, grabadores de video digital (DVR), termostatos, consolas de juegos, etc.

- Los fabricantes normalmente proporcionan un control remoto con un electrodoméstico y, como tal, los diferentes tipos de electrodomésticos de diferentes fabricantes a menudo se controlan con diferentes controles remotos. Para minimizar la cantidad de controles remotos individuales que requiere un usuario, se han desarrollado controles remotos
- 15 universales. Por consiguiente, los controles remotos universales para controlar diversas funciones de diversos tipos de electrodomésticos de varios fabricantes han llegado a estar bastante generalizados. A modo de ejemplo, los controles remotos universales se describen en las Patentes de Estados Unidos comúnmente asignadas N.º 4.959.810, 5.255.313 y 5.552.917.
- En un método común para instalar un control remoto universal, los códigos para controlar las funciones de un 20 electrodoméstico se aprenden de un control remoto suministrado por el fabricante con ese electrodoméstico. Los códigos aprendidos, que se almacenan dentro del control remoto universal, están disponibles a continuación para su posterior transmisión al electrodoméstico. Alternativamente, los códigos para las funciones de control de los electrodomésticos de diversos tipos y diversos fabricantes se pueden preprogramar en el control remoto universal. A continuación, el usuario interactúa con el control remoto universal para identificar al control remoto universal qué
- 25 electrodoméstico(s) desea controlar el usuario, es decir, el usuario ingresa manualmente un electrodoméstico o código de marca, generalmente obtenido de una tabulación en un manual de usuario impreso o similar, en el control remoto universal y el control remoto universal utiliza la información de identidad proporcionada por el usuario para acceder a esos códigos preprogramados que son apropiados para controlar el(los) electrodoméstico(s) identificado(s). A este respecto, se pueden encontrar ejemplos de métodos conocidos para realizar una configuración inicial de un control
- 30 remoto universal, por ejemplo, en la Patente de Estados Unidos N.º 4.959.810 mencionada anteriormente, así como en la Patente de Estados Unidos N.º 5.614.906, titulada "Method for Selecting a Remote Control Command Set", o la Patente de Estados Unidos N.º 4.703.359 titulada "Universal Remote Control Unit with Model Identification Capability".

En la Patente de Estados Unidos N.º 6.650.248 se describe un sistema y un método adicionales para instalar un control remoto universal.

35 Si bien los métodos de configuración conocidos funcionan para su propósito previsto, se ha visto que el proceso de instalación y configuración de un control remoto universal puede ser exigente, puntilloso y, en general, frustrante para muchos usuarios. Por ejemplo, los manuales de usuario u otros documentos que contienen códigos de configuración e instrucciones de entrada se pueden perder o extraviar, o se pueden reemplazar a medida que evolucionen los nombres de la marca y/o modelo, etc. Por consiguiente, existe una necesidad de un sistema y método simplificado y 40 más fácil de utilizar para instalar y configurar manualmente un control remoto universal.

El documento WO 01/47130 A1 describe cómo permitir a un usuario programar un dispositivo transmisor de control remoto universal mediante la presentación de menús de pantalla interactivos o indicaciones de voz dentro de un primer electrodoméstico sincronizado que se pueda controlar en remoto.

El documento WO 2005/036325 A2 describe la instalación de un control remoto universal utilizando una etiqueta RFID.

45 El documento US 6.909.378 B1 describe la actualización de un control remoto universal.

El documento US 6.008.735 A describe la programación de una unidad de control remoto.

El documento US 6.597.374 B1 describe una unidad de control remoto basada en actividad.

### **Resumen de la invención**

De acuerdo con esta necesidad, a continuación, se describe un sistema y un método para permitir que un control 50 remoto universal se instale y configure fácilmente para controlar electrodomésticos de diversos tipos y fabricantes.

A partir de la siguiente descripción detallada y de los dibujos adjuntos los cuales describen formas de realización ilustrativas que son indicativas de las diversas formas en que se pueden emplear los principios del sistema y el método

se obtendrá una mejor comprensión de los objetivos, ventajas, características, propiedades y relaciones del sistema y el método para instalar y configurar un control remoto universal. La invención se presenta en el conjunto de reivindicaciones adjunto.

### **Breve descripción de los dibujos**

5 Para utilizar con una mejor comprensión de los sistemas y métodos de ejemplo para configurar un control remoto universal que se describen a continuación en la presente memoria, se puede hacer referencia a las formas de realización preferidas que se muestran en los siguientes dibujos en los cuales:

La Figura 1 ilustra un sistema de ejemplo en el que se puede utilizar el control remoto universal;

La Figura 2 ilustra una vista superior de un control remoto universal de ejemplo para utilizar en el sistema de la Figura 1;

10 La Figura 3 ilustra una vista en diagrama de bloques de diversos componentes del control remoto universal de ejemplo de la Figura 2;

Las Figuras 4 a 6 ilustran el sistema de la Figura 1 en diversas etapas durante la instalación inicial del control remoto universal de ejemplo;

La Figura 7 ilustra, en forma de diagrama de flujo, las etapas realizadas durante la instalación inicial del control remoto 15 universal de ejemplo;

La Figura 8 ilustra el sistema de la Figura 1 en diversas etapas durante una instalación de asignación de teclas de ejemplo del control remoto de ejemplo;

La Figura 9 ilustra, en forma de diagrama de flujo, las etapas realizadas durante la instalación de la asignación de teclas del control remoto de ejemplo; y

20 La Figura 10 ilustra una hoja de instrucciones para un método alternativo de ejemplo para la instalación de la asignación de teclas de un control remoto.

#### **Descripción de la invención**

A continuación, se describe un sistema y métodos para instalar y configurar un control remoto universal para controlar una o más funciones de uno o más tipos de electrodomésticos de uno o más fabricantes. A modo de ejemplo, la Figura 25 1 ilustra un sistema 110 de ejemplo en donde un control remoto universal 100 suministrado junto con un decodificador por cable 102 se puede utilizar para controlar funciones de diversos electrodomésticos, ilustrados como un aparato de televisión 104 y un VCR 106.

Para utilizar para controlar de forma remota un electrodoméstico para que realice una función operativa común y/o extendida (es decir, una función que puede no ser ampliamente compatible con dispositivos de un tipo de dispositivo 30 común), el control remoto universal 100, cuyo ejemplo se ilustra en la Figura 2 incluye un conjunto de teclas de comando dentro de una matriz de teclas que se asignan a funciones operativas. A este respecto, las funciones operativas comunes incluyen funciones que generalmente son ampliamente compatibles con dispositivos de un tipo de dispositivo común (por ejemplo, encendido 202, sintonización digital 204, control de volumen 208, control de subida/bajada de canal 206, transporte de medios 210, etc). El control remoto universal 100 también incluye las teclas 35 de dispositivo 212, por ejemplo, "AUX", "CBL", "VCR" y "TV", cuya activación coloca el control remoto universal 100

- en un modo para transmitir comandos a un tipo particular de dispositivo y una tecla de instalación 208. Se apreciará que, aunque se ilustran como teclas físicas, las teclas del control remoto universal 100 se pueden implementar como teclas programables, por ejemplo, al mostrarse en una pantalla táctil LCD o similar.
- A modo de ejemplo adicional, haciendo referencia a la Figura 3, el control remoto universal 100 puede incluir, según 40 sea necesario para una aplicación particular, un procesador 300 acoplado a uno o más dispositivos de memoria (tales como una memoria ROM 308, una memoria RAM 310, y/o una memoria de lectura/escritura no volátil 306), una matriz de teclas 302 (por ejemplo, botones físicos, una pantalla táctil, o una combinación de los mismos), un reloj interno y un temporizador 301, circuito(s) de transmisión 304 (por ejemplo, IR y/o RF), circuito(s) receptor(es) y/o circuito(s) transceptor(es) (por ejemplo, IR y/o RF - no ilustrados), un medio 303 para proporcionar retroalimentación visual al
- 45 consumidor (por ejemplo, LED, pantalla, y/o similar), un medio para proporcionar retroalimentación de audio al usuario (por ejemplo, un altavoz, no ilustrado), una fuente de alimentación 307 y/o un puerto de E/S en serie (por ejemplo, un conector o contactos, no ilustrados). Como comprenderán los expertos en la técnica, el(los) dispositivo(s) de memoria incluyen instrucciones ejecutables que están destinadas a ser ejecutadas por el procesador 300 para controlar el funcionamiento del control remoto universal 100. De esta manera, el procesador 100 se puede programar para
- 50 controlar los diversos componentes electrónicos dentro del control remoto universal 100, por ejemplo, para supervisar la fuente de alimentación 307, para provocar la transmisión de señales, mostrar iconos y/o páginas HTML, etc. Se puede proporcionar una memoria de lectura/escritura no volátil 306, por ejemplo, una EEPROM o similar, para almacenar datos de instalación y parámetros según sea necesario, de tal manera que no sea necesario volver a cargar los datos después de cambiar la batería. Se debe entender que los dispositivos de memoria pueden tomar la forma

de cualquier tipo de medio legible, tal como, por ejemplo, una tarjeta inteligente, tarjeta de memoria, un chip, un disco duro, un disco magnético y/o un disco óptico. Adicionalmente todavía, se apreciará que parte o todos los dispositivos de memoria ilustrados se pueden incorporar físicamente dentro del mismo chip de CI que el procesador 300 (un denominado "microcontrolador") y, como tal, en la Figura 3 se muestran por separado solo en aras de la claridad.

- 5 Para hacer que el control remoto universal 100 realice una acción, el control remoto universal 100 se adapta para responder a eventos, tales como una interacción detectada del consumidor con la matriz de teclas 302, la recepción de una transmisión, etc. En respuesta a un evento apropiado se ejecutan y/o se accede a las instrucciones y/o datos dentro de los dispositivos de memoria. Por ejemplo, cuando se activa una tecla de comando en el control remoto universal 100, el control remoto universal 100 puede recuperar un valor de datos de código correspondiente a la tecla
- 10 de comando activada desde un dispositivo de memoria y acceder a las instrucciones para transmitir el valor de datos de código recuperado a un dispositivo en un formato reconocible por el dispositivo. Se apreciará que las instrucciones dentro de los dispositivos de memoria se pueden utilizar no solo para provocar la transmisión de códigos de comando y/o datos a los dispositivos, sino también para realizar operaciones locales. Aunque no es limitativo, las operaciones locales que puede realizar el control remoto universal 100 incluyen la visualización de información/datos, la instalación
- 15 de canales favoritos, la instalación de botones de macros, la reubicación de teclas de función de comando, etc. Dado que se pueden encontrar ejemplos de operaciones locales en las patentes de Estados Unidos N.º 5.481.256, 5.959.751 y 6.014.092 no se tratarán con mayor detalle en la presente memoria.

Para programar inicialmente el control remoto universal 100 para acceder a las funciones operativas de un dispositivo, el consumidor puede utilizar un sistema y un método mejorados para obtener, ingresar y probar la información de 20 códigos del dispositivo, una forma de realización de ejemplo de los cuales se describe a continuación en la presente memoria.

Volviendo ahora a la Figura 4, en una forma de realización de ejemplo se puede suministrar un control remoto 100 junto con un decodificador por cable o satélite ("STB") 102. El control remoto 100 puede incluir una biblioteca universal de códigos infrarrojos para utilizar en el control de otros tipos de electrodomésticos que se utilizan comúnmente junto

- 25 con un decodificador, tal como por ejemplo un TV 104 y/o un VCR 106. Para facilitar la instalación del control remoto 100 para controlar el funcionamiento de los electrodomésticos 104, 106, el decodificador 102 se puede equipar con datos 404 y con el programa de aplicación 406, preferiblemente almacenados localmente dentro del STB 102 en almacenamiento masivo 402 o en un dispositivo accesible de otro modo al STB 102. Se apreciará que el almacenamiento masivo 402 puede tomar la forma de memoria flash, memoria ROM, memoria RAM, tarjeta o carta
- 30 de memoria, unidad de disco duro, CD ROM, etc., o cualquier combinación de las anteriores, según corresponda. Se apreciará además que los datos 404 y la aplicación 406 se pueden actualizar periódicamente a través de la red de cable y/o en determinadas formas de realización incluso pueden residir parcial o totalmente en el extremo cabezal del cable u otra fuente remota accesible por el STB 102. Los datos 404 y la aplicación 406 también se pueden actualizar utilizando un dispositivo distinto del STB 102. Por ejemplo, si los datos 404 y la aplicación 406 se mantienen en la
- 35 memoria extraíble, la memoria extraíble se puede actualizar a través de un ordenador personal u otro dispositivo con conexión a Internet y a continuación reemplazarse en el STB 102. También se debe apreciar que, si bien a continuación se presenta la forma de realización de ejemplo en términos de interacciones entre un control remoto 100 y una aplicación 406 residente en un STB, en formas de realización alternativas la aplicación 406 se puede alojar y las interacciones pueden ocurrir con cualquier electrodoméstico apropiado tal como un televisor, un DVR, un receptor de 40 AV, etc., sin limitación.

La aplicación 406 responde a las señales IR emitidas por el control remoto 100 durante el proceso de instalación del usuario, según se ilustra en el diagrama de flujo de la Figura 7 y se describe a continuación: El usuario ingresa al modo de instalación presionando y manteniendo presionada la tecla de instalación 208. La entrada del modo de instalación se puede indicar a un usuario mediante el LED 303 parpadeando dos veces (por ejemplo, al presionar y mantener

- 45 presionada la tecla de instalación durante aproximadamente 3 segundos). Al ingresar al modo de instalación, el control remoto transmite un código IR de "instalación" específico al STB 102, que se interpreta como un comando para iniciar la aplicación 406 "Instalación/Ayuda remota". Alternativamente o como un respaldo, en determinadas formas de realización, la aplicación 406 también se puede invocar desde el sistema de menús incorporado del STB 102, tras la activación de una tecla dedicada en el STB 102, etc.
- 50 En relación con el ingreso al modo de instalación, el control remoto 100 puede configurar su teclado de la siguiente manera:
	- **•** La navegación (teclas Izquierda, Derecha, Arriba, Abajo y Seleccionar/OK) 214, la tecla Salir 216 y las teclas de dispositivo 212 se adaptan para provocar la transmisión de datos de comandos infrarrojos en el formato reconocido por el STB 102;
- 55 **•** Las teclas de ingreso de dígitos 204 no transmiten comandos, sino que solo sirven para introducir los códigos de instalación del electrodoméstico según se describe a continuación en la presente memoria; y
	- **•** Las teclas de función, tales como el volumen 208, la subida/bajada de canal 206, las teclas de transporte 210, etc., se adaptan para provocar la transmisión de datos de comandos infrarrojos en el formato del electrodoméstico bajo prueba según se describe a continuación en la presente memoria.

En relación con los siguientes párrafos, el lector puede querer consultar la Figura 7 que presenta, en forma de diagrama de flujo, un resumen de las etapas descritas a continuación e ilustradas en las Figuras 4 a 6. Al iniciarse, la aplicación STB 406 puede mostrar en la TV 104 un mensaje de usuario tal como por ejemplo: "¿Qué dispositivo desea instalar para el control?" junto con una lista de tipos de dispositivos válidos, por ejemplo. "TV", "VCR", "Receptor", etc. La 5 aplicación 406 también puede solicitar al usuario que seleccione un idioma apropiado para las indicaciones. La

aplicación 406 también puede mostrar mensajes para orientación general del usuario, tales como por ejemplo "Presione Salir en cualquier momento para salir de la instalación remota y volver a ver la televisión".

En la forma de realización de ejemplo, el usuario a continuación puede seleccionar, utilizando las teclas de navegación 214, un tipo de dispositivo deseado de la lista visualizada, por ejemplo "VCR". En una forma de realización alternativa, 10 el usuario puede seleccionar directamente el tipo de dispositivo accionando una de las teclas de dispositivo 212 del control remoto, que en ese caso se puede adaptar para transmitir una señal al STB indicativa del tipo de dispositivo seleccionado. La aplicación 406 puede responder mostrando una confirmación del tipo de dispositivo seleccionado junto con la lista desplazable 410 de nombres de marca válidos para ese tipo de dispositivo, según se ilustra en la Figura 4. Los nombres de marca que componen esta lista se obtienen por referencia al archivo de datos 404. De esta

15 manera, se entenderá que determinadas teclas o grupos de teclas en el control remoto 100 se pueden reconfigurar temporalmente (generalmente durante el procedimiento de instalación) para transmitir datos de comando al STB con fines de interacción del usuario con la aplicación 406 durante el proceso de configuración.

A continuación, el usuario puede seleccionar (una vez más por medio del uso de las teclas 214) el nombre de la marca deseada, por ejemplo, "Samsung". La aplicación 406 puede responder mostrando el número de código de instalación 20 del control remoto que resulte más probable de seleccionar de un conjunto de códigos infrarrojos que operarán los electrodomésticos del tipo y fabricante indicados (una vez más, obtenidos por referencia a los datos 404). En la forma de realización de ejemplo presentada, este número puede incluir un dígito inicial para indicar a la programación del control remoto qué tipo de dispositivo se va a instalar, por ejemplo, "2" para "VCR". En formas de realización alternativas donde el usuario puede haber ingresado ya de forma explícita el tipo de dispositivo que se está instalando 25 por medio de una de las teclas 212, esto puede que no sea necesario.

El usuario puede ingresar a continuación este número, por ejemplo "2" "0" "0" "6" "0" (502 en la Figura 5), en el control remoto 100 utilizando las teclas de ingreso de dígitos 204. Al ingresar el último dígito de la secuencia, el control remoto 100:

- **•** Se configura a sí mismo para transmitir comandos en el formato de comandos infrarrojos indicado en respuesta a 30 la activación de las teclas de función 206, 208, 210, etc., y
	- **•** Transmite un comando de infrarrojos en formato STB para notificar a la aplicación STB 406 que la entrada del código de dispositivo terminó.

Al recibir la señal de finalización del control remoto 100, la aplicación STB 406 puede mostrar una lista de la(s) función(es) sugerida(s) 602 para probar el funcionamiento del electrodoméstico de destino utilizando el código recién 35 ingresado, junto con un mensaje de usuario para, por ejemplo, presionar "configurar" si el código sugerido funciona, o presionar "seleccionar" para probar un código diferente, todo según se ilustra en la Figura 6.

Si el usuario activa la tecla "configuración", indicativa de que el código actual que se está probando se ha encontrado adecuado para controlar el funcionamiento del electrodoméstico, el control remoto 100 nuevamente transmite una señal de finalización en formato infrarrojo STB, que se interpreta mediante la aplicación 406 en el STB 102 como una

- 40 conclusión con éxito del proceso de configuración y hace que la aplicación 406 finalice la ejecución, devolviendo el STB 100 a la operación normal. Del mismo modo, el control remoto 100 también vuelve al funcionamiento normal, configurado ahora para emitir comandos en el formato elegido que seleccionan el tipo de dispositivo (VCR en el ejemplo presentado) mediante la activación de una de las teclas 212.
- Si, por otro lado, el usuario activa la tecla "seleccionar", indicativa de que el código actual que se está probando no 45 puede controlar el funcionamiento del electrodoméstico, el control remoto 100 transmite la señal de comando "seleccionar" en formato infrarrojo STB, lo que provoca que la aplicación 406 recupere y muestre el siguiente número de código de configuración más probable contenido en los datos 404, de modo que el usuario pueda repetir las etapas de prueba utilizando este nuevo código. Este proceso de instalación puede continuar hasta que el usuario salga finalmente activando la tecla de "instalación" o "salida", o alternativamente, los datos 404 pueden incluir un indicador
- 50 de que no hay más posibilidades, después de cuya eventual recuperación la aplicación 406 puede hacer que se muestren instrucciones. al usuario para abortar el proceso de instalación presionando la tecla "salir" y, por ejemplo, llamar a un número de servicio al cliente. En una forma de realización alternativa, la aplicación 406 se puede configurar para supervisar los datos de comando transmitidos desde el control remoto 100 durante el proceso de instalación para su uso en el progreso automático a través de las diversas instrucciones de instalación e indicaciones asociadas con
- 55 la aplicación de instalación. Solo a modo de ejemplo, la aplicación 406 se puede configurar para supervisar los datos de comando transmitidos desde el control remoto 100 para hacer eco de las pulsaciones de teclas en la pantalla del televisor como un medio de verificación visual para el usuario de que un código de configuración se ingresó correctamente o para presentar mensajes tales como "¿Tu reproductor de DVD respondió al comando de encendido? Presione "1" para sí, o presione "0" para no, con lo cual la recepción de los datos del comando de la tecla "1" o "0"

hará que la aplicación 406 continúe de forma automática con otra instrucción o solicitud en el procedimiento de configuración.

En determinadas formas de realización, después de que se hayan seleccionado los conjuntos de códigos de comando apropiados para los dispositivos a controlar según se describió anteriormente, puede ser deseable configurar 5 adicionalmente determinadas características operativas del control remoto 100. En particular, según se describe, por ejemplo, en las Patentes de Estados Unidos 6.947.101 o 7.013.434, puede ser ventajoso asignar determinados subconjuntos de las teclas del control remoto 100 para transmitir siempre códigos de comando correspondientes a un dispositivo específico. Según sea apropiado para una forma de realización particular, esto puede tomar la forma de una asignación fija de determinadas teclas para enviar siempre el mismo código independientemente del dispositivo

- 10 actualmente seleccionado por medio de las teclas de dispositivo 212 (según se describió en el documento de Estados Unidos 6.947.101 mencionado anteriormente) o esto puede tomar la forma de una página o modo de dispositivo especial diferente (por ejemplo, "modo de cine en casa") compuesto por un conjunto de grupos de funciones de tecla de otros modos de dispositivo (según se describió en el documento de Estados Unidos 7.013.434 mencionado anteriormente), o alguna combinación de los mismos. Por ejemplo, los usuarios cuyo equipo se configura para dirigir
- 15 todas las señales de audio a través de su receptor de audio y video pueden desear tener las teclas de volumen 208 del control remoto 100 de ejemplo para que transmitan siempre los comandos destinados a controlar las operaciones correspondientes del receptor (es decir, la instalación de código de dispositivo en la tecla de modo AUX 220). Los suscriptores de cable o satélite pueden desear que las teclas de sintonización de canales 206 y el teclado numérico 204 siempre transmitan comandos destinados a controlar las operaciones correspondientes del STB (se apreciará que
- 20 los controles remotos que se suministran junto con un STB ya pueden estar preconfigurados de fábrica de esta manera, sin embargo, los controles remotos ofrecidos como accesorios del mercado de repuestos y/o suministrados junto con otros dispositivos pueden no estarlo).

Con este fin, una vez completada la instalación del dispositivo, la aplicación 406 puede solicitar de forma interactiva al usuario que ingrese información sobre el uso del dispositivo y la configuración del sistema, información que a 25 continuación se puede utilizar para configurar asignaciones de teclas, programar de forma automática secuencias de comandos macro tales como "todo encendido", "todo apagado", "ver una película", etc., o para cualquier otro propósito de configuración de control remoto apropiado. Un método de ejemplo para realizar la asignación de teclas se ilustra en la Figura 8 y se resume en forma de diagrama de flujo en la Figura 9. Por medio de este ejemplo, después de la iniciación de esta operación de instalación particular, que se puede iniciar de manera similar a la descrita 30 anteriormente, la aplicación 406 puede mostrar en la TV 104 un mensaje 802 solicitando que el usuario indique al

- control remoto qué dispositivo se utiliza normalmente para controlar el volumen del sistema. En el ejemplo presentado, las opciones 803 son TV, receptor de audio o VCR. Sin limitación, esta lista puede incluir todos los tipos de dispositivos que soportan la operación para la cual se desea la instalación, puede estar limitada a aquellos tipos de dispositivos que el sistema haya aprendido, a través del proceso de configuración inicial, que tienen que controlarse mediante el
- 35 control remoto, etc. A continuación, el usuario puede indicar al control remoto cuál de los dispositivos enumerados se tiene que utilizar para esta operación mediante la activación de una apropiada de las teclas de dispositivo 212 ("TV", "Aux" o "VCR" en este caso). La activación de una tecla de dispositivo puede hacer a continuación que el control remoto 100 establezca su asignación de teclas interna para el control de volumen (es decir, los códigos de comando que se tienen que transmitir mediante las teclas de volumen y silencio 208 durante el funcionamiento normal) para que
- 40 coincidan con el dispositivo indicado. El control remoto 100 también puede transmitir un código de comando específico al STB 102 indicando que se ha realizado una selección de volumen. La recepción de este comando por parte del STB puede hacer que la aplicación 406 muestre el siguiente mensaje de usuario 804 en el TV 104, solicitando que el usuario seleccione el dispositivo que generalmente utiliza para la reproducción de películas. De manera similar, se puede realizar una selección del dispositivo de reproducción por parte del usuario. Con referencia al diagrama de flujo
- 45 de la Figura 9 (902, 904), en los sistemas donde el control remoto 100 fue suministrado junto con el STB 102 y la aplicación 406 reside en el STB, la etapa de seleccionar un dispositivo de sintonización de canales se puede omitir ya que en este caso es el STB por defecto. En otras situaciones, se le puede solicitar al usuario 806 que especifique un dispositivo que se utilizará para la sintonización de canales, una vez más de una manera similar a la descrita anteriormente. Una vez completada esta etapa del proceso de instalación, en determinadas formas de realización, el
- 50 control remoto 100 también puede ajustar 906 secuencias de comandos macro (como "todo encendido" o "todo apagado", o macros de iniciación de actividad tales como "ver una película") según sea necesario mediante las preferencias de dispositivo recién ingresadas.

Volviendo ahora a la Figura 10, en determinadas formas de realización donde la aplicación 406 no está disponible o no es compatible con el STB y/o no hay fácilmente disponible un dispositivo de visualización tal como el TV 104 (por

- 55 ejemplo, en casos donde la configuración del control remoto se realice antes de conectar el equipo, donde todavía se esté utilizando una generación anterior de STB que no admita aplicaciones adicionales, etc.) se puede ofrecer un método alternativo de asignaciones para la asignación de las teclas de configuración bien en lugar de o bien junto con los métodos presentados anteriormente. Esto puede tomar la forma de una tabla de configuración 1002 puesta a disposición del usuario del control remoto 100, por ejemplo mediante la publicación en el manual de usuario, la
- 60 publicación en un sitio web, etc. La tabla 1002 puede comprender una matriz que enumere grupos de teclas 1004 junto con posibles permutaciones 1006 y un identificador 1008 para cada una (por ejemplo, un número). En este ejemplo, los usuarios del control remoto 100 pueden recibir instrucciones para invocar un modo de instalación especial (por ejemplo, activando una secuencia de teclas específica en el control remoto 100) y a continuación introducir los datos

de identificación indicados para la configuración de su sistema. Por ejemplo, en la forma de realización ilustrada en la Figura 10, un usuario que cambia canales a través de un STB por cable, dirige sus señales de audio a través de un receptor de AV y usa un reproductor de DVD para ver películas, puede ingresar el código "0", "3", correspondiente a la configuración representada por la fila 1010 de la tabla ilustrada.

- 5 Se apreciará que la totalidad o parte de los datos 404 y/o la aplicación 406 se puedan descargar en el STB 102 (u otro dispositivo anfitrión de la aplicación, según corresponda) desde un terminal cabecera de cable o satélite, internet, la red telefónica conmutada, etc., como se conoce bien en la técnica, ya sea como una actualización periódica o ya sea bajo demanda cuando se invoque a la función de configuración del control remoto. De esta manera, los datos utilizados para guiar al usuario a través del proceso de instalación se pueden actualizar cada vez que se producen nombres de
- 10 marca nuevos o revisados o referencias cruzadas, para permitir la expansión del idioma, etc. Además, en situaciones en las que se hayan ofrecido múltiples modelos o revisiones de control remoto por parte de un proveedor del STB u otro dispositivo anfitrión, se pueden descargar conjuntos de datos alternativos 404, por ejemplo, en función de la respuesta del usuario a una pantalla inicial que muestre imágenes de las diversas versiones de control remoto,
- Aunque se han descrito en detalle formas de realización específicas de la presente invención, los expertos en la técnica 15 apreciarán que diversas modificaciones y alternativas a esos detalles se podrían desarrollar a la luz de las explicaciones generales de la descripción. Por ejemplo, se debe apreciar que cualquiera de los métodos descritos anteriormente se puede usar solo o en combinación para configurar el control remoto 100. Adicionalmente, como se indicó, la funcionalidad del control remoto universal 100 se puede incluir en otros dispositivos de control, tales como PDA, ordenadores personales, dispositivos domésticos o similares. Además, aunque la anterior forma de realización
- 20 de ejemplo se presenta en términos de interacciones entre un decodificador y un control remoto universal, se apreciará que muchos otros tipos de electrodomésticos, por ejemplo, televisores, PVR, DVD, PC, etc., se pueden sustituir por el STB sin alterar el espíritu de la invención. Por consiguiente, se comprenderá que las disposiciones y procedimientos descritos pretenden ser solo ilustrativos y no limitativos en cuanto al alcance de la invención, a la que se le debe dar toda la amplitud de las reivindicaciones adjuntas.

25

## **REIVINDICACIONES**

1. Un método para proporcionar instrucciones interactivas a un usuario para instalar un dispositivo de control (100) utilizado para controlar varios electrodomésticos controlables, comprendiendo el método:

proporcionar una programación de un primer electrodoméstico controlable (102) para la presentación de 5 instrucciones al usuario en respuesta a la entrada por parte del usuario por medio del dispositivo de control (100);

proporcionar entrada por el usuario al primer electrodoméstico controlable (102) por medio del dispositivo de control (100) indicando que el dispositivo de control (100) se debe instalar para controlar un segundo electrodoméstico controlable (106);

acceder a los datos de instrucciones asociados con el segundo electrodoméstico controlable (106) mediante la 10 programación proporcionada en el primer electrodoméstico controlable (102);

caracterizado porque comprende además, en respuesta a la entrada del usuario por medio del dispositivo de control, seleccionar un tipo de dispositivo y una marca del segundo electrodoméstico controlable (106), mostrando los datos de instrucciones mediante la programación proporcionada en el primer electrodoméstico controlable (102) para utilizar por el usuario en la instalación del dispositivo de control (100) para controlar el segundo 15 electrodoméstico controlable (106), comprendiendo los datos de instrucciones un número de código de instalación para que el usuario lo introduzca al dispositivo de control (100) para instalar el dispositivo de control (100)

2. El método según se enumera en la reivindicación 1, en donde se accede a al menos una parte de los datos de instrucciones mediante la programación proporcionada en el primer electrodoméstico controlable (102) desde una fuente remota (402).

20 3. El método según se enumera en la reivindicación 1, en donde los datos de instrucciones se proporcionan automáticamente al primer dispositivo controlable (102) por una fuente remota (402).

4. El método según se enumera en la reivindicación 1, en donde al menos una parte de la programación proporcionada en el primer electrodoméstico controlable (102) se proporciona desde una fuente remota (402).

5. El método según se enumera en la reivindicación 1, en donde la programación se proporciona automáticamente al 25 primer electrodoméstico controlable (102) por una fuente remota (402).

6. El método según se enumera en la reivindicación 1, en donde las instrucciones incluyen una serie de menús navegables desde los cuales el usuario puede seleccionar el tipo de electrodoméstico y la marca del segundo electrodoméstico controlable (106).

7. Un método para configurar un dispositivo de control (100) que tiene varias teclas de función, comprendiendo el 30 método:

recibir entrada en el dispositivo de control (100) que funciona para colocar el dispositivo de control (100) en un primer modo de instalación en donde la activación de una o más teclas de función desde un primer grupo (212, 214) de las varias teclas de función provocará transmisiones de comandos a un primer electrodoméstico controlable (102) con el propósito de invocar y navegar en instrucciones visualizables para configurar el dispositivo

- 35 de control (100) para controlar las operaciones de un segundo electrodoméstico controlable (106) seleccionando un tipo de dispositivo y una marca del segundo electrodoméstico controlable (106) y en donde la activación de una o más teclas de función de un segundo grupo (204) de las varias teclas de función para introducir un número de código de instalación indicado por las instrucciones visualizables se utiliza para seleccionar un conjunto de comandos de una biblioteca de conjuntos de comandos almacenados dentro del dispositivo de control (100) para
- 40 ser utilizado en la comunicación de comandos al segundo electrodoméstico controlable (106), con lo cual la activación de una o más teclas de función de un tercer grupo de teclas de función (202, 206, 208, 210) provocará transmisiones de comandos desde el conjunto de comandos seleccionado al segundo electrodoméstico controlable (106) para permitir de este modo probar el conjunto de comandos seleccionado como apropiado para el segundo electrodoméstico controlable (106);
- 45 caracterizado porque el primer electrodoméstico controlable muestra el número de código de instalación en respuesta a los comandos transmitidos por el dispositivo de control para seleccionar el tipo de dispositivo y la marca del segundo electrodoméstico controlable.

8. El método según se enumera en la reivindicación 7, en donde el primer grupo de las varias teclas de función comprende una tecla de instalación y teclas de navegación (214).

50 9. El método según se enumera en la reivindicación 7, en donde el segundo grupo de las varias teclas de función comprende teclas de dígitos (204).

10.El método según se enumera en la reivindicación 7, en donde el tercer grupo de las varias teclas de función

## ES 2762165T3

comprende un grupo que consiste en una o más teclas de control de volumen (208), teclas de control de canal (206) y una tecla de control de encendido (202).

11.El método según se enumera en la reivindicación 7, que comprende almacenar al menos una parte de la programación para mostrar las instrucciones visualizables en un medio de almacenamiento extraíble legible por el 5 primer electrodoméstico controlable (102).

12.El método según se enumera en la reivindicación 7, que comprende descargar al menos una parte de la programación para mostrar las instrucciones visualizables en el primer electrodoméstico controlable (102) por medio de una conexión satélite.

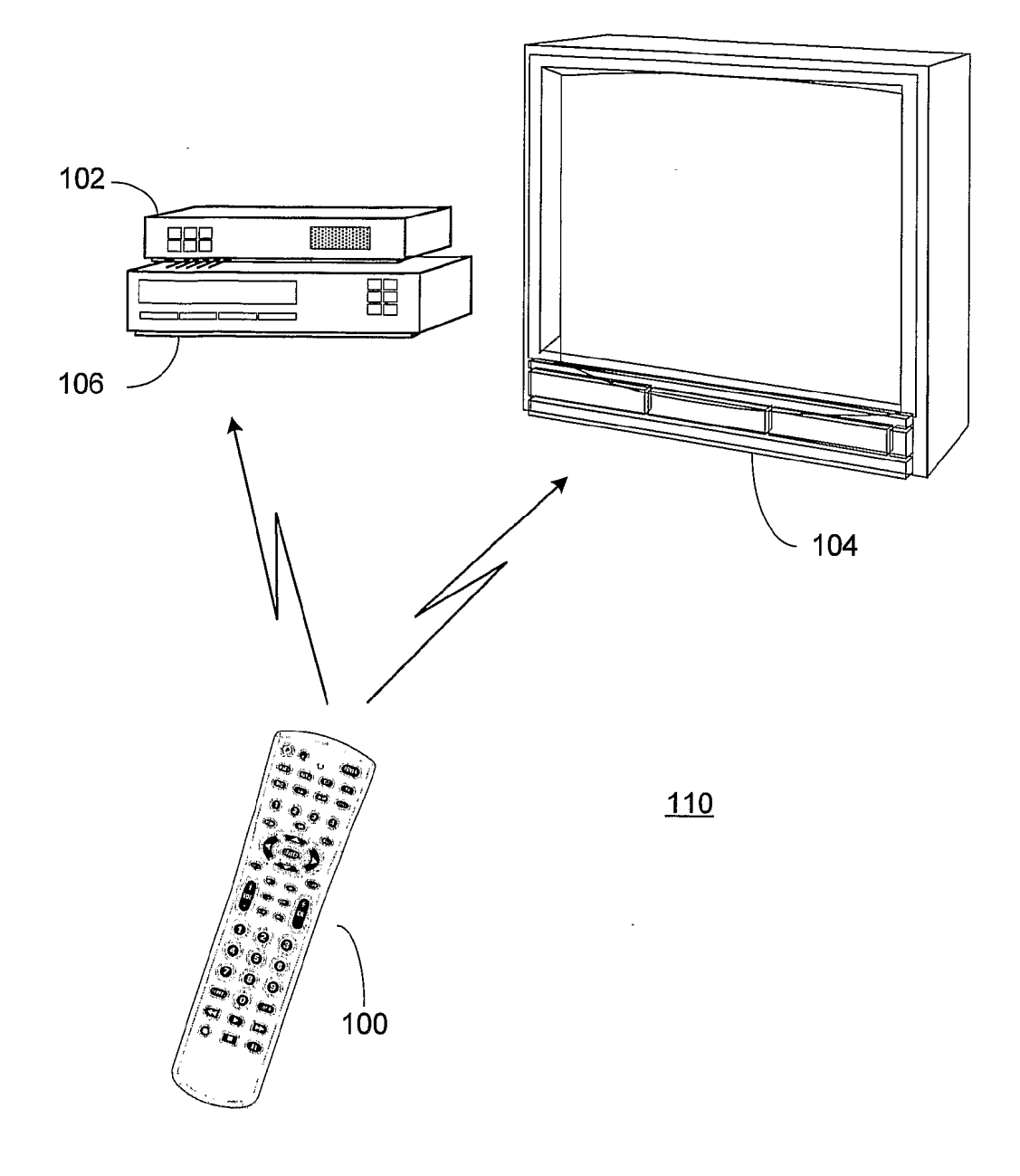

FIGURA 1

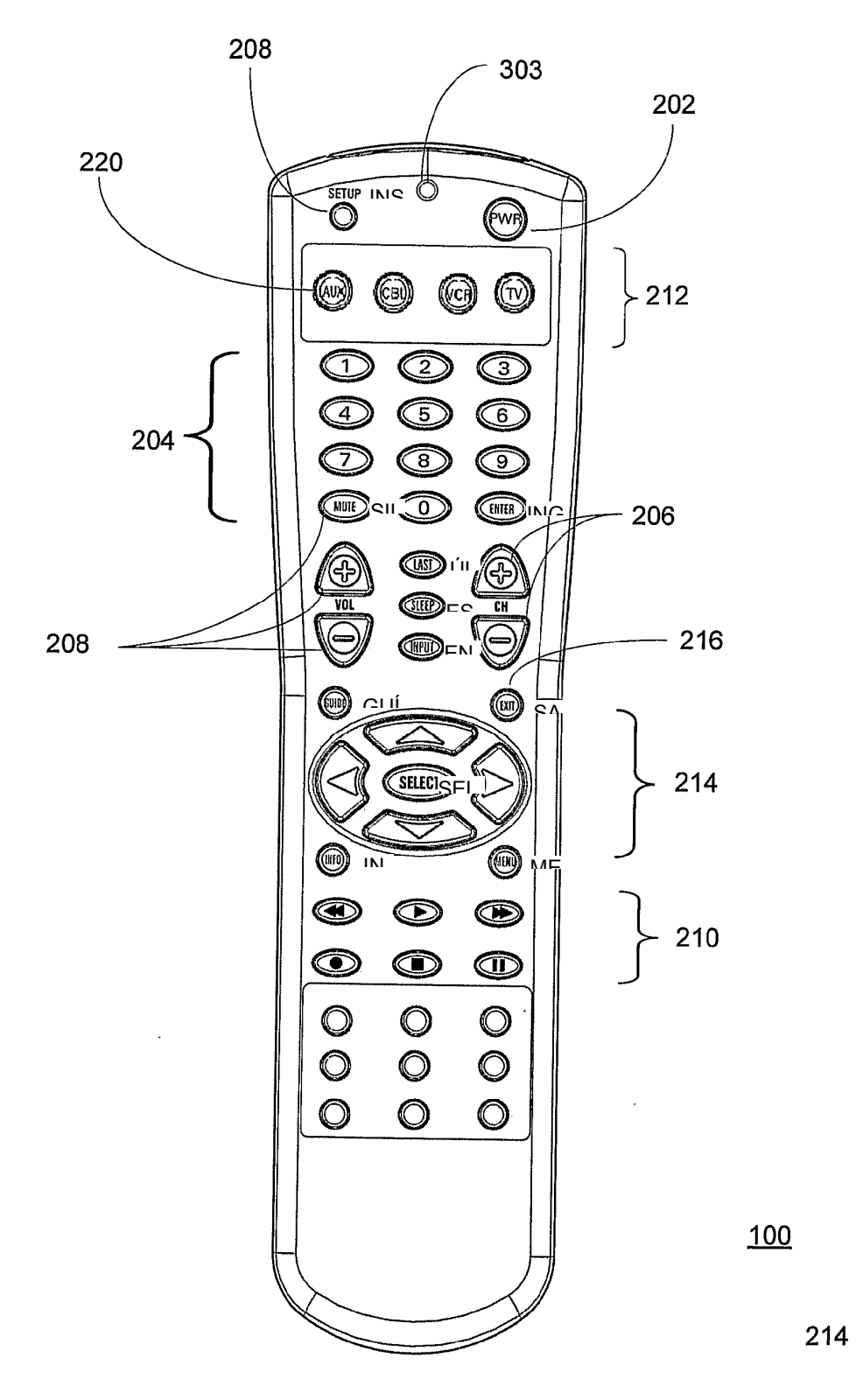

FIGURA 2

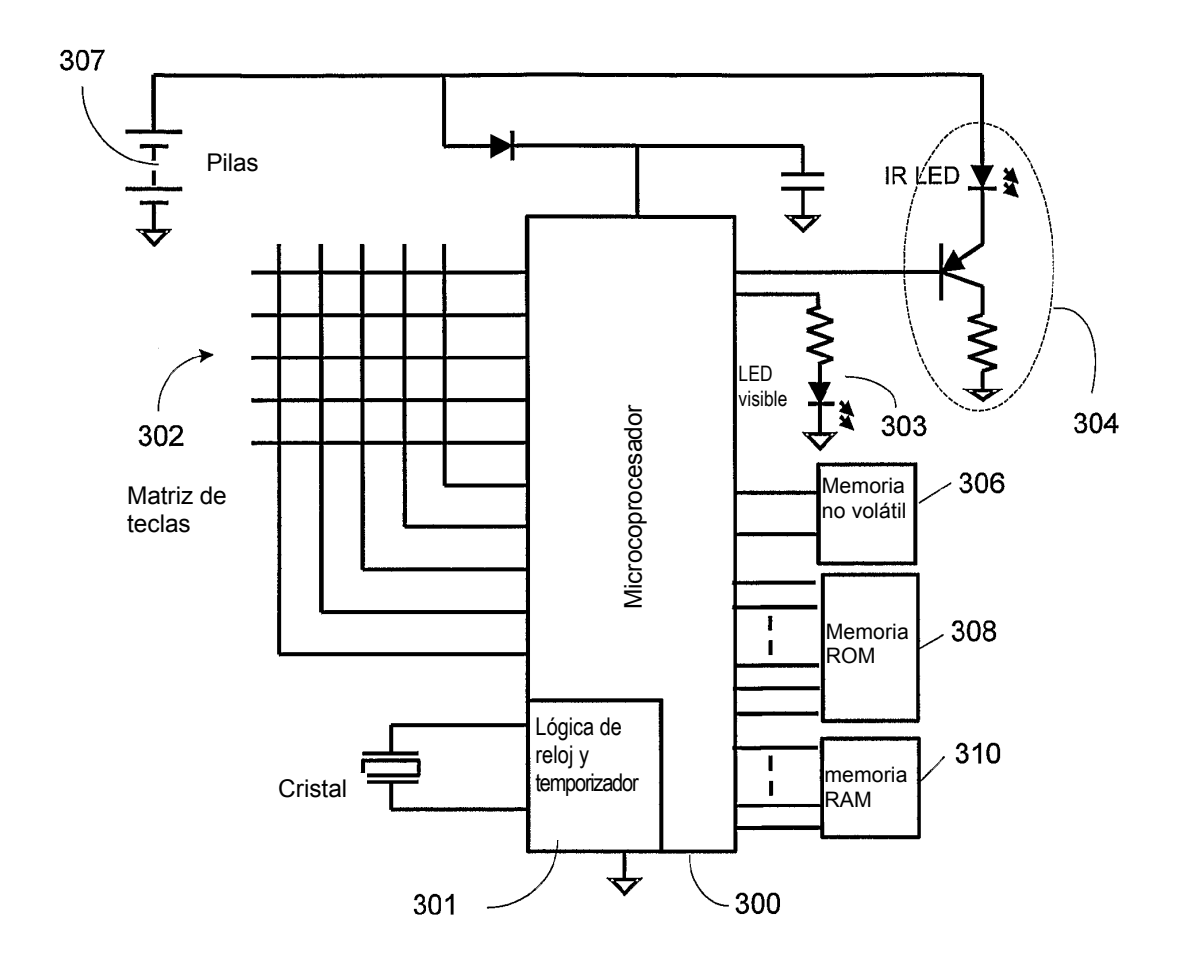

FIGURA 3

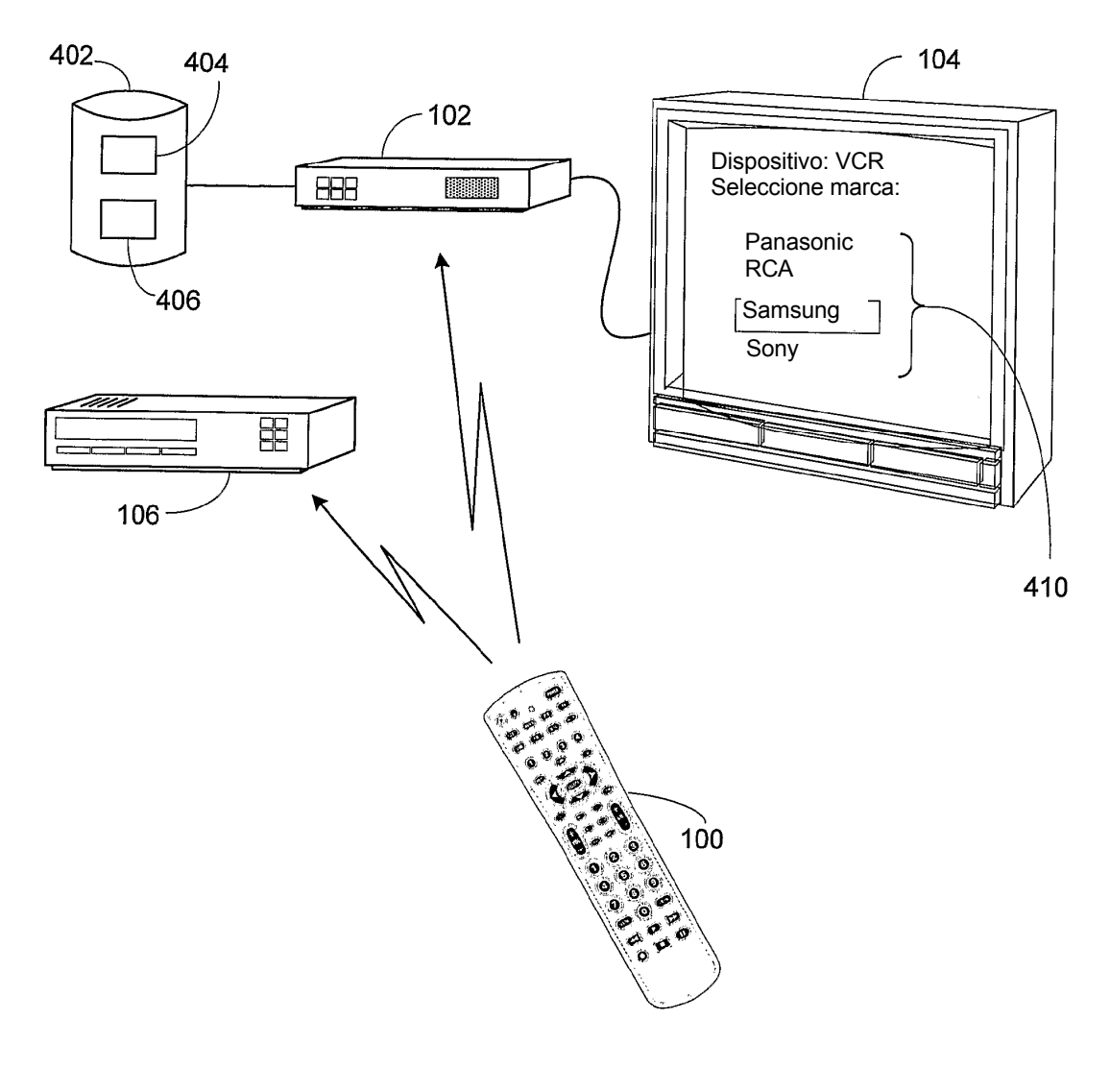

FIGURA 4

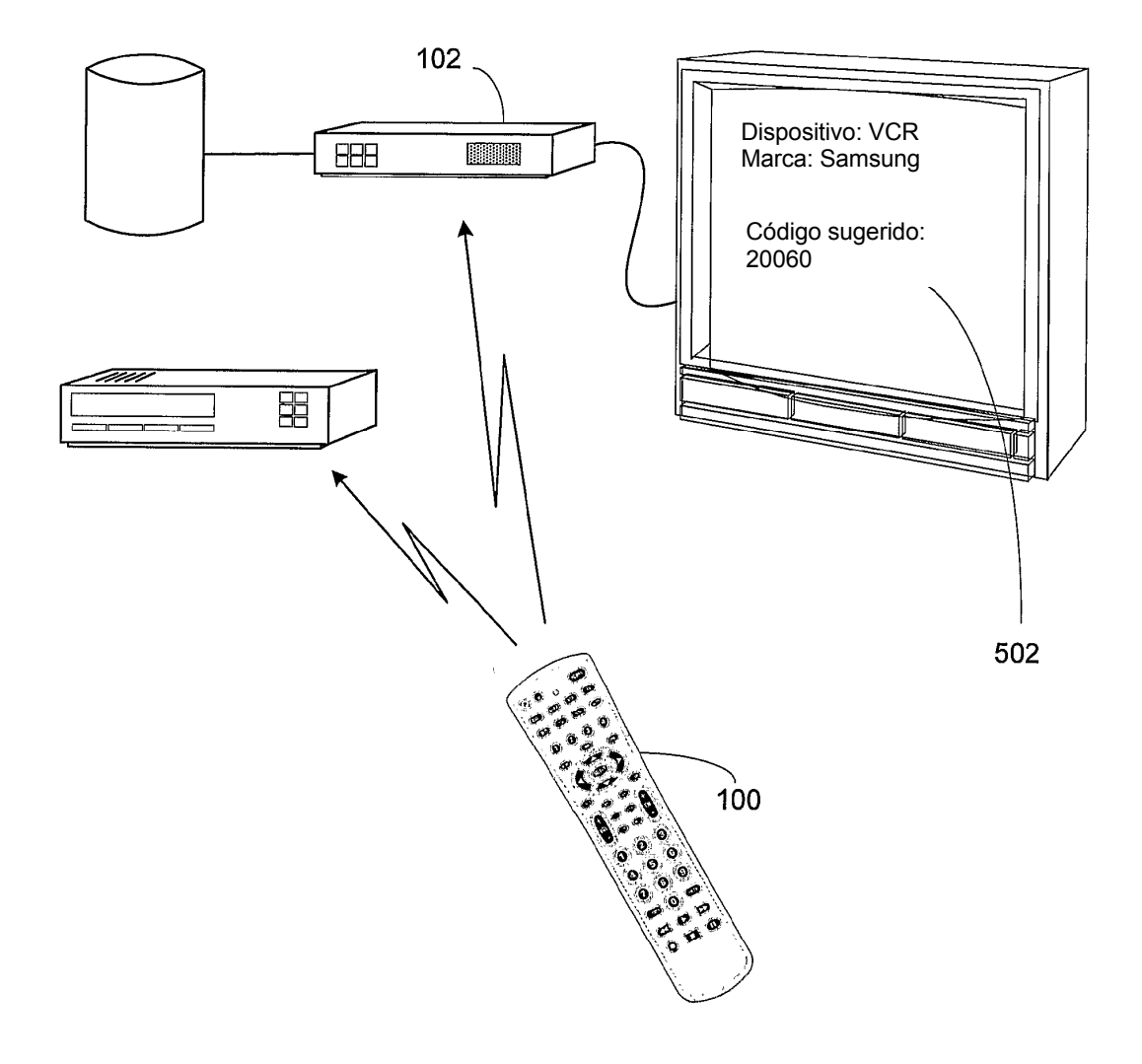

FIGURA 5

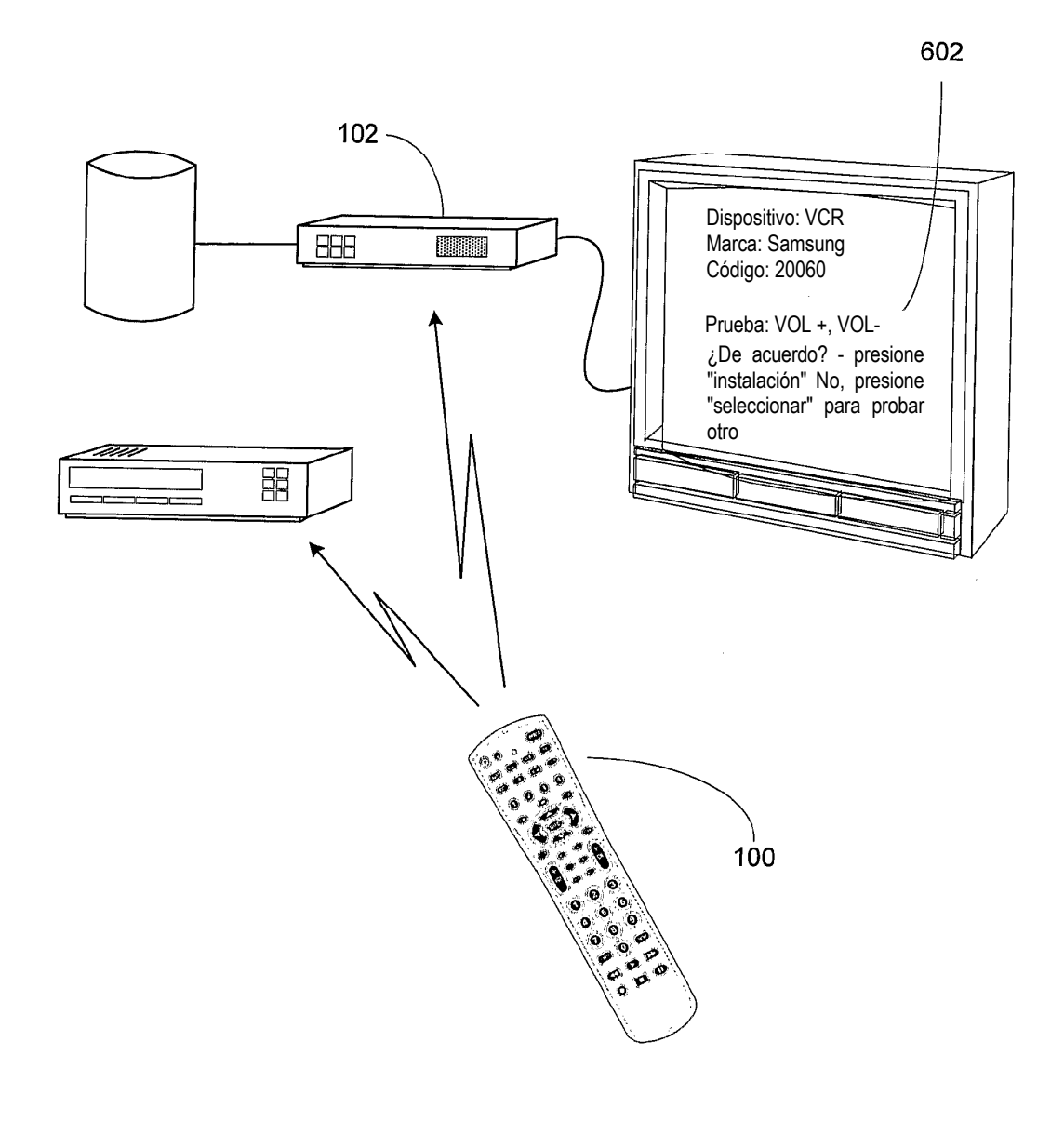

FIGURA 6

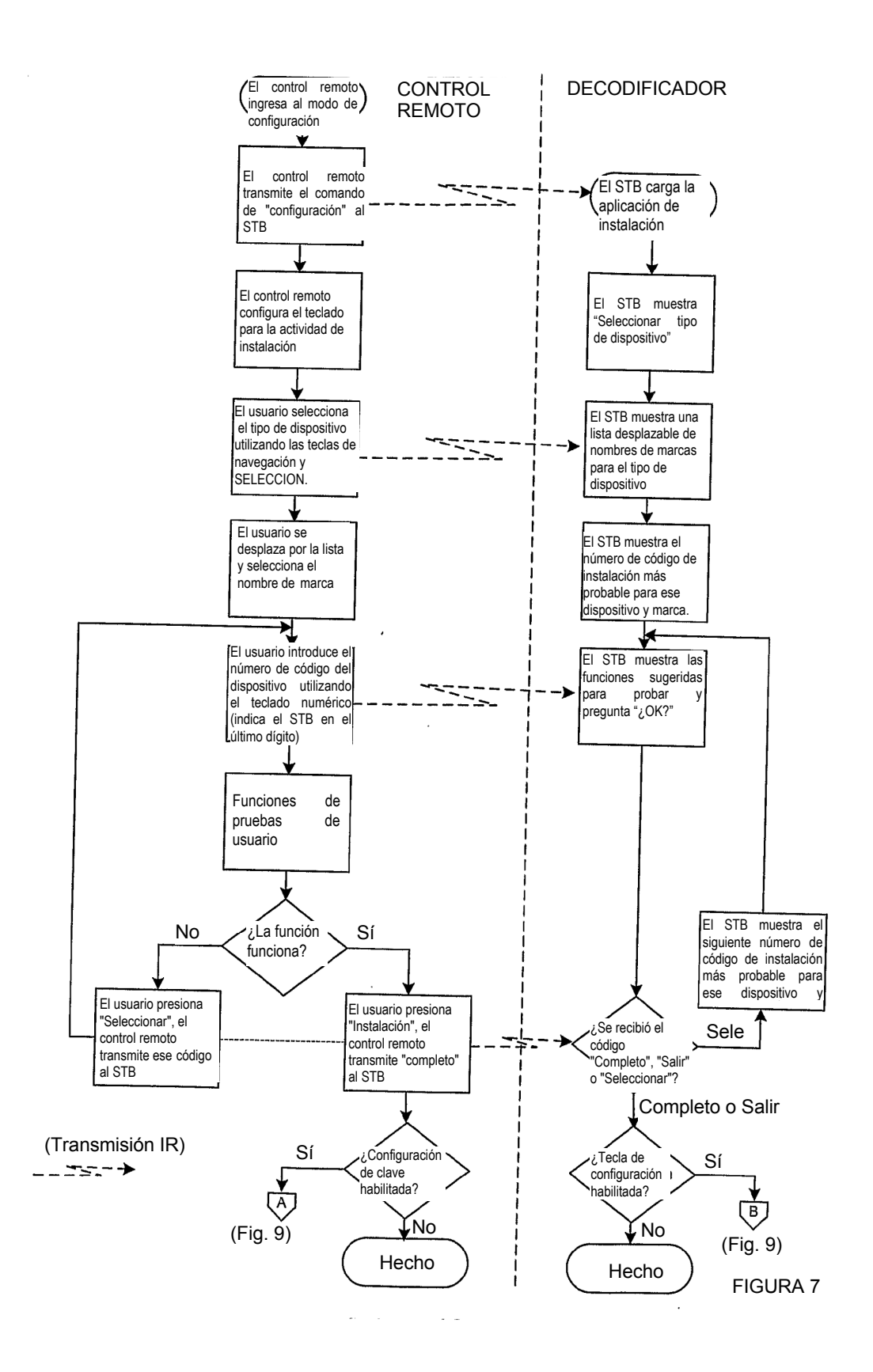

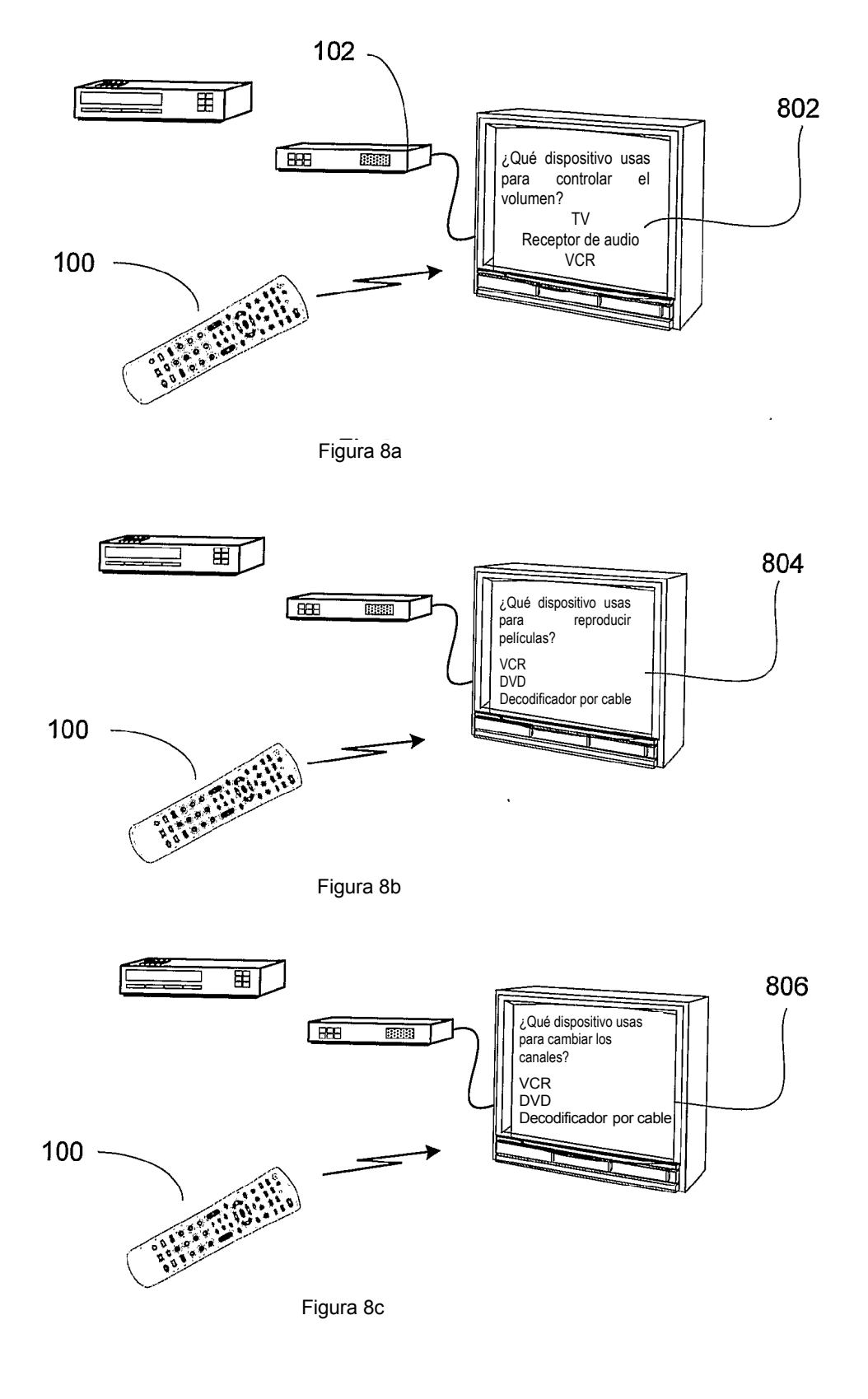

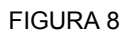

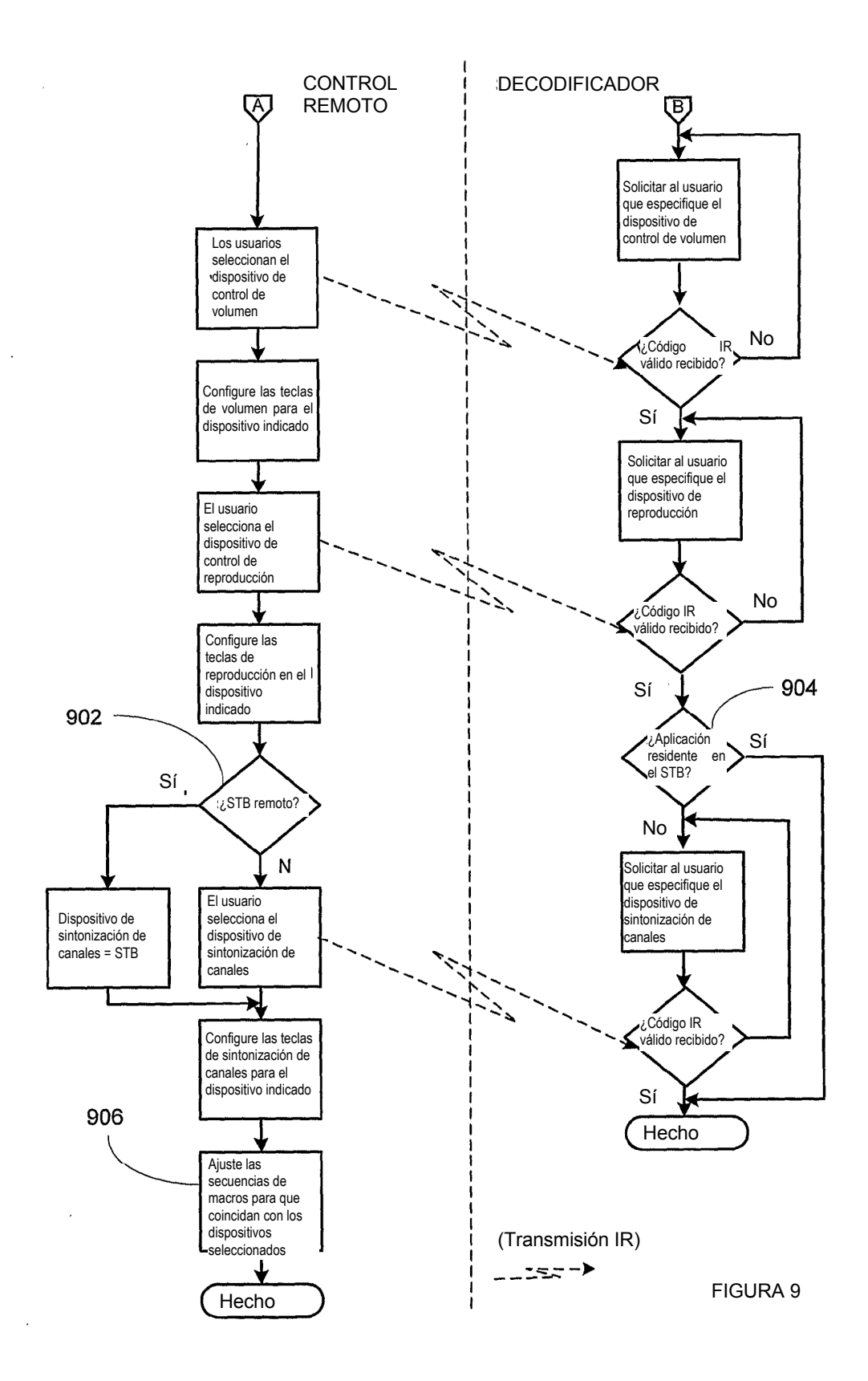

ES 2 762 165 T3

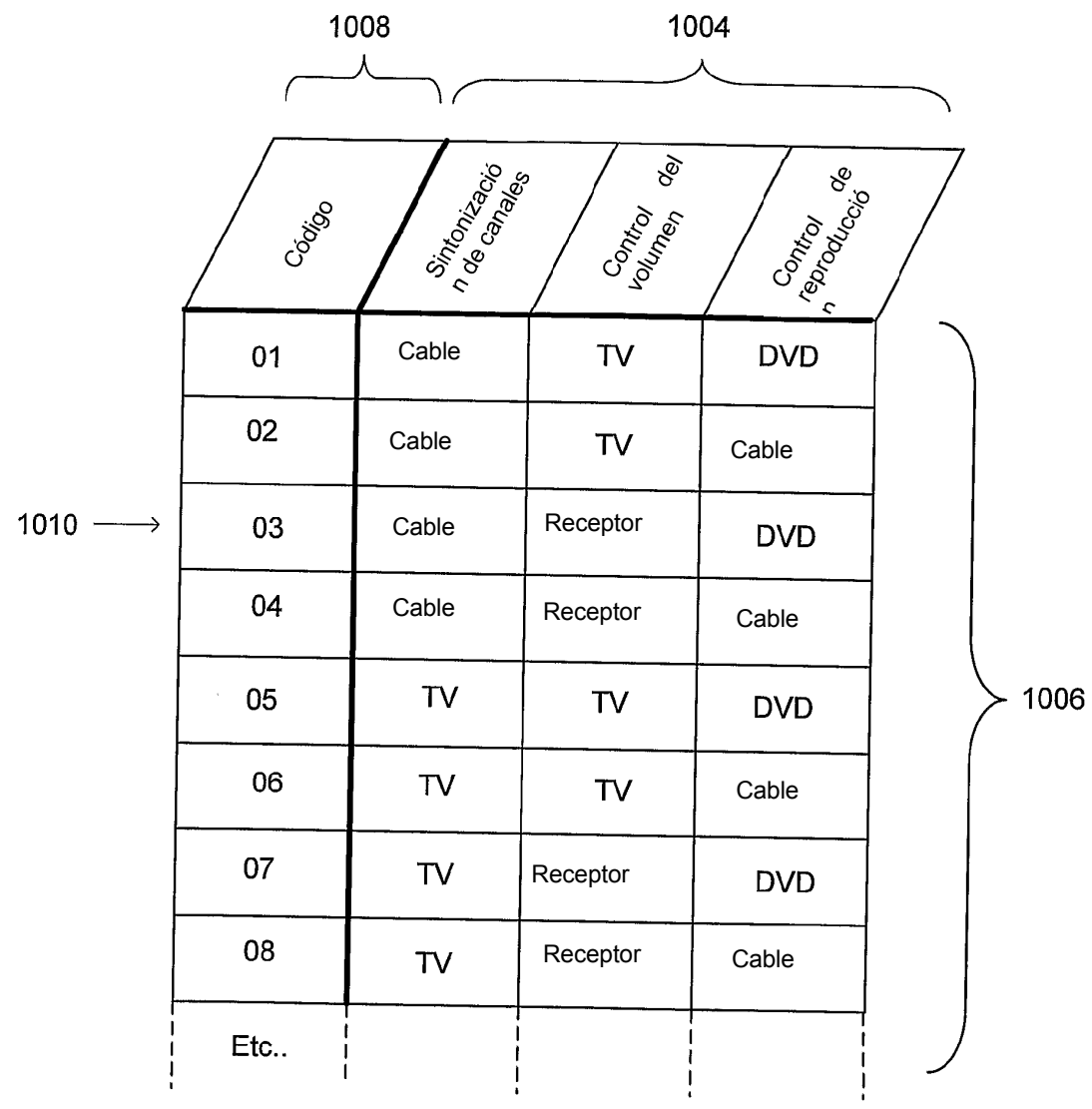

1002

FIGURA 10